# **Автомобильный тестер электрических цепей**

## **ANENG C08**

## **Руководство пользователя**

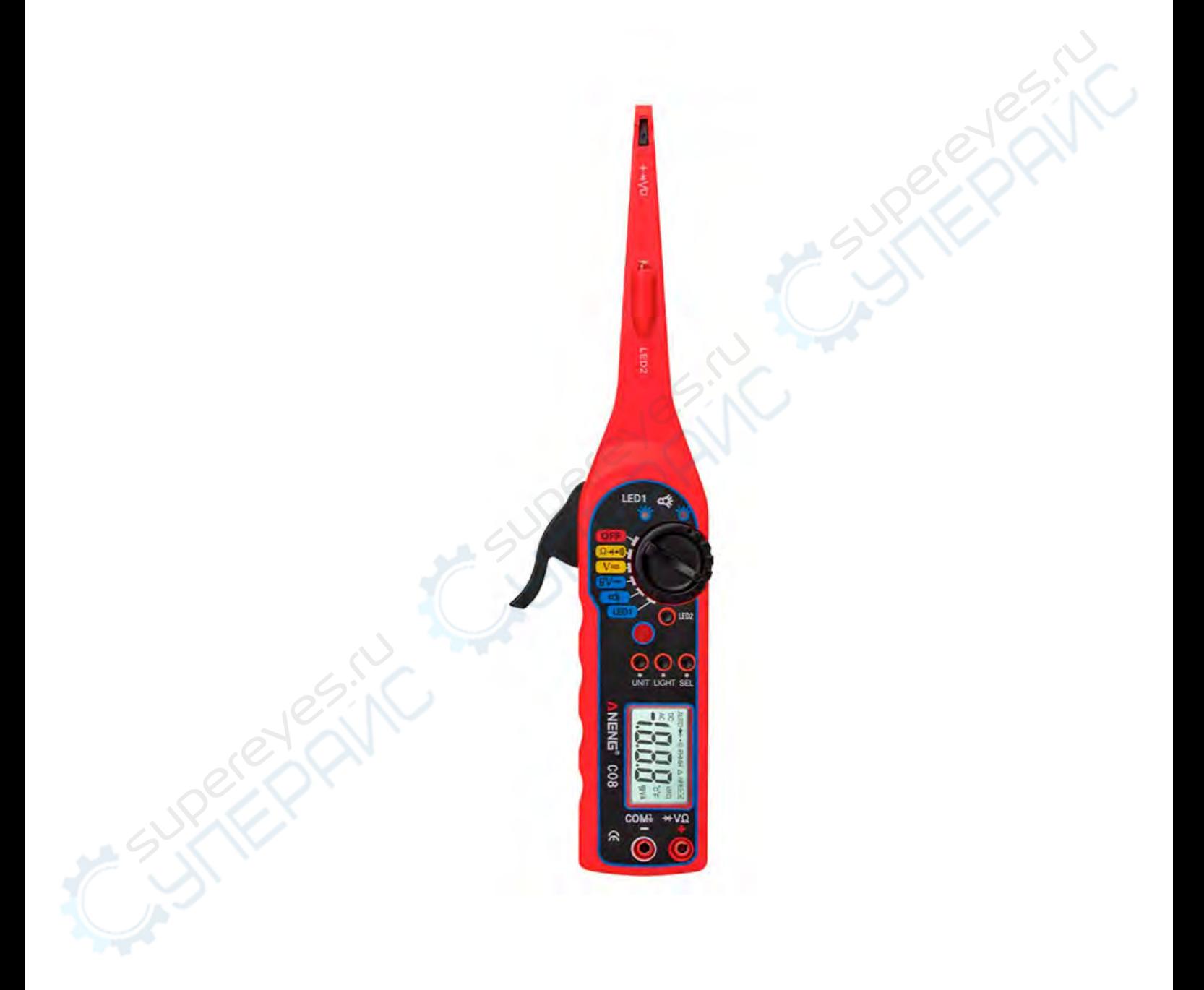

### **Описание кнопок тестера**:

ASU

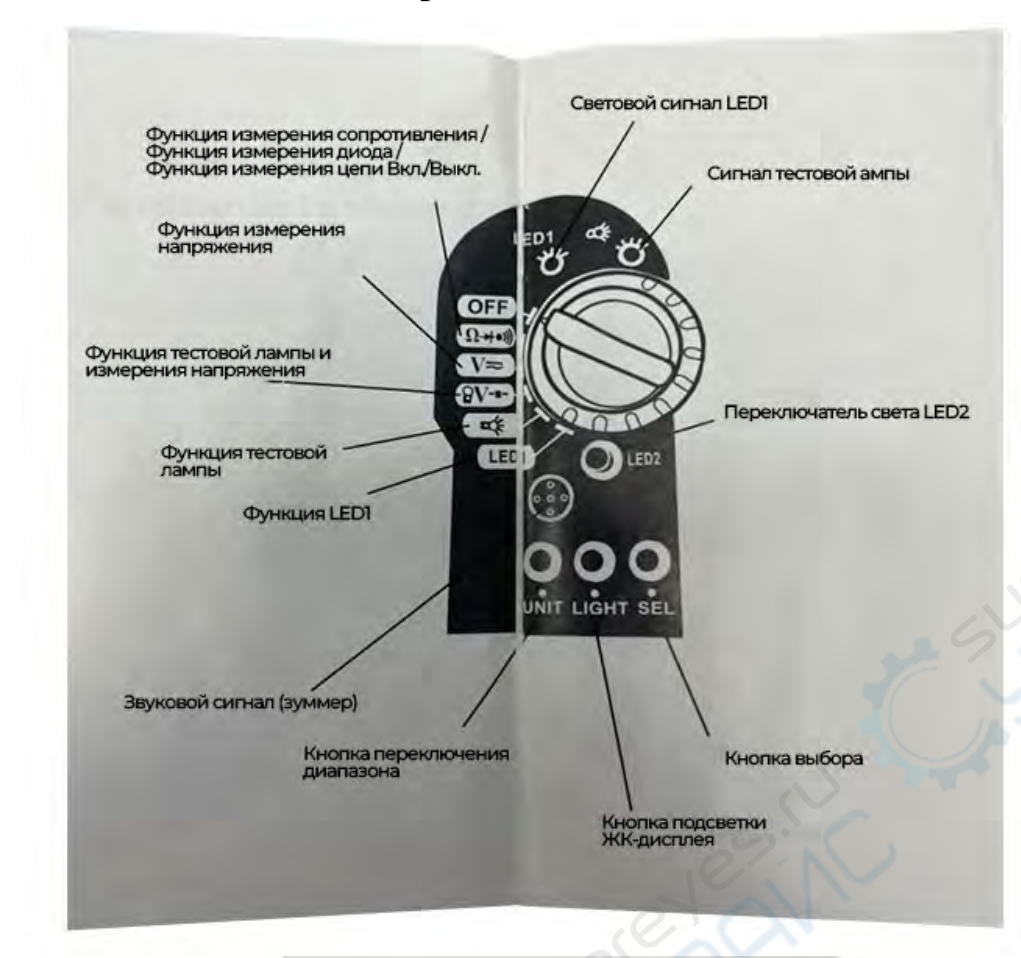

**PERIT** 

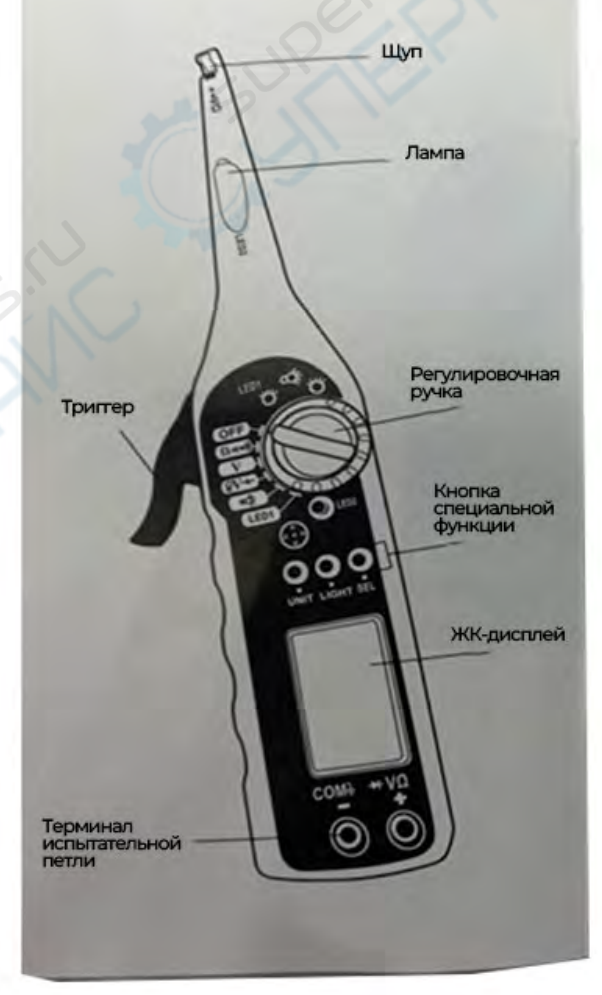

#### **Инструкция по эксплуатации**

Этот тестер позволяет безопасно и эффективно обнаруживать различные места неисправностей в автомобильной электрической цепи. Он может использоваться для обслуживания автомобильных электрических цепей, а также для установки автомобильных аксессуаров, таких как сигнализация от угона, звуковая система, GPS-система против угона, сабвуферы и др.

#### **Особенности продукта**:

В передней части имеется уникальный щуп для поиска внутри цепи, оснащенный небольшой лампочкой, что позволяет пользователю работать в темных местах. Его заостренная форма также позволяет пользователю работать в узких пространствах автомобильной электрической цепи.

• Пользователи могут использовать регулировочную ручку для переключения между различными функциями, например, измерение напряжения, сопротивления, диодов, сигнала буззера и т. д.

• Тестер содержит несколько испытательных ламп и функцию испытательного импульсного сигнала.

• Он имеет специальную функцию измерения падения напряжения для обнаружения плохого контакта или изношенных проводов.

#### **(i). Функция LED 1**

1. Вставьте красный испытательный щуп в терминал "VΩ", а черный испытательный щуп в терминал "COM".

2. Функция LED 1 используется для тестирования слабых сигналов и сигналов с изменяемой шириной импульса. Если ширина импульса положительная, подсоедините отрицательный испытательный щуп к земле, используйте щуп для захвата нужного провода, а затем нажмите на триггер.

Поместите красный испытательный щуп непосредственно к разъему или соединению. Если ширина импульса положительная, LED 1 мигнет немедленно.

**(ii). Функция тестовой лампы**

1. Вставьте красный испытательный щуп в терминал "VΩ", а черный испытательный щуп в терминал "COM".

2. Функция тестовой лампы использует небольшую лампочку (0,5 Вт).

3. Тестовая лампа в основном используется при низком напряжении и также используется для тестирования более сильных электрических сигналов.

4. Переключите регулировочную ручку на функцию тестовой лампы при выполнении теста.

5. Если тестируемый сигнал положительный, подключите черный испытательный щуп к земле, используйте щуп для захвата обнаруженного провода, а затем нажмите на триггер. Поместите красный испытательный щуп непосредственно к разъему или соединению. Если сигнал положительный, тестовая лампа мигнет немедленно.

#### **(iii). Функция нагрузочного теста и измерения напряжения**

1. Эта функция позволяет одновременно выполнять нагрузочный тест и измерение напряжения. Ее особенность заключается в измерении изношенных проводов или проводов с плохим контактом.

2. Если вы хотите протестировать изношенные провода или провода с плохим контактом, переключитесь на функцию нагрузочного теста и измерения напряжения мультиметром. Для тестирования положительного напряжения подсоедините черный испытательный щуп к земле, используйте щуп для захвата нужного провода и нажмите на триггер. Поместите красный испытательный щуп непосредственно к разъему или соединению. Просматривая напряжение, отображаемое на мультиметре, можно определить местоположение плохого контакта или изношенности.

#### **(iv). Функция измерения напряжения**

1. Вставьте красный испытательный щуп в терминал "VΩ", а черный испытательный щуп в терминал "COM".

2. Переключите ручку регулировки на функцию измерения напряжения "V", подключите испытательные щупы параллельно к источнику или нагрузке. Или непосредственно используйте щуп для захвата нужного провода и нажмите на триггер, поместите красный испытательный щуп непосредственно к разъему или соединению.

3. Прямо на ЖК-экране считайте измеренное значение напряжения.

#### **(v). Функция измерения сопротивления**

1. Вставьте красный испытательный щуп в терминал "VΩ", а черный испытательный щуп в терминал "COM".

2. Переключите ручку регулирвоки на функцию измерения сопротивления, и подключите испытательные щупы параллельно к двум выводам измеряемого сопротивления. Или непосредственно используйте щуп для захвата нужного провода, а затем нажмите на триггер, поместите красный испытательный щуп непосредственно к разъему или соединению.

3. Прочтите измеренное значение сопротивления непосредственно с ЖКэкрана.

#### **(vi). Функция измерения диодов**

1. Вставьте красный испытательный щуп в терминал "VΩ", а черный испытательный щуп в терминал "COM".

2. Переключите регулировочную ручку на функцию измерения сопротивления. Нажмите кнопку "SELECT", чтобы выбрать функцию измерения диодов. Подключите красный испытательный щуп к положительному выводу, а черный испытательный щуп к отрицательному выводу тестируемого диода.

3. Считайте приближенное значение напряжения падения на диоде с ЖКдисплея во время тестирования. Для полупроводникового PN-перехода это значение обычно составляет около 0,5-0,8 В.

#### **(vii). Функция измерения включения/выключения цепи**

1. Вставьте красный испытательный щуп в терминал "VΩ", а черный испытательный щуп в терминал "COM".

2. Переключите регулировочную ручку на функцию измерения сопротивления. Нажмите кнопку "SELECT", чтобы выбрать функцию измерения включения/выключения цепи и подключите испытательные щупы

параллельно к двум выводам измеряемой нагрузки цепи. Или непосредственно используйте щуп для захвата нужного провода и нажмите на триггер (непосредственно тестируйте с помощью красного испытательного щупа, если тестируете разъем или соединение). Если измеренное сопротивление между тестируемыми двумя выводами превышает 100 МОм, звуковой сигнал не будет прозвучит.

3. Прочтите значение сопротивления измеряемой нагрузки цепи непосредственно с ЖК-дисплея.

**(viii). Удерживайте кнопку LIGHT нажатой в течение 3 секунд, чтобы включить подсветку ЖК-дисплея.** 

**(ix). Нажмите кнопку SEL для выбора функции.** 

Currently of the

**(x). Нажмите кнопку UNIT для переключения диапазона.** 

**(xi). Нажмите кнопку LED2, чтобы включить осветительную лампу.**